# **4x Software Manual**

*Release 6.12*

**Embention**

**2024-04-25**

# **CONTENTS**

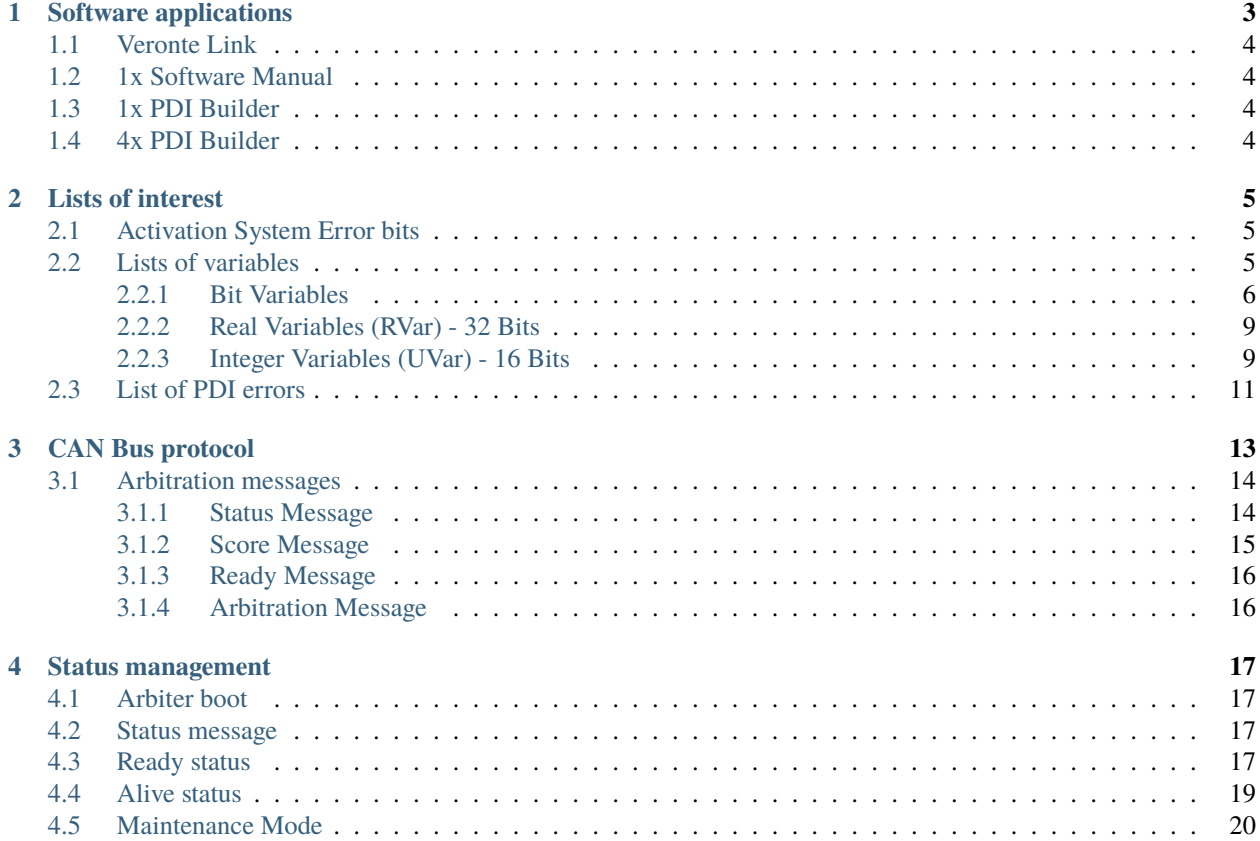

٦

In this manual the user can consult a brief description of all the applications created and designed to work together with the **Veronte Autopilot 4x**.

In addition, links are available to access the manuals for each application.

г

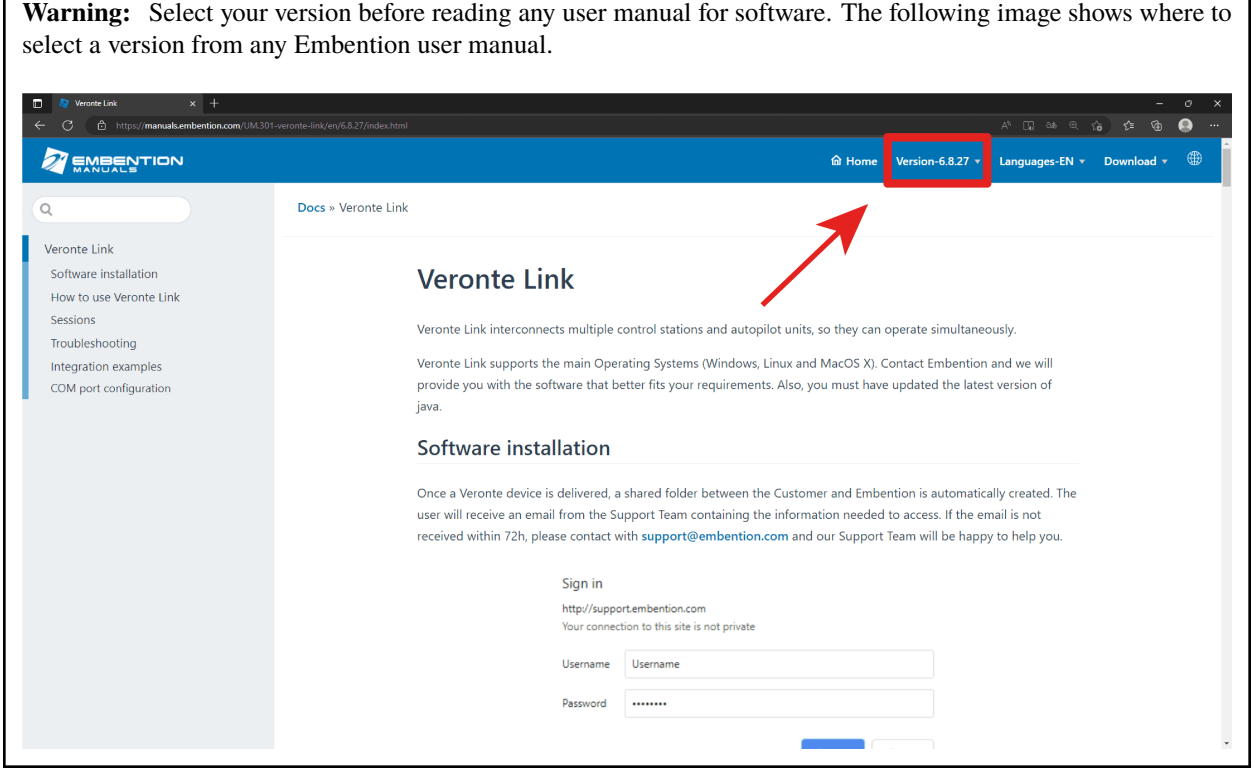

# **SOFTWARE APPLICATIONS**

<span id="page-6-0"></span>Due to the elements present in the **Autopilot 4x** system (Arbiters and Autopilots 1x), the software applications with which 4x works along are the ones listed below.

The following diagram summarizes the operation regarding these applications:

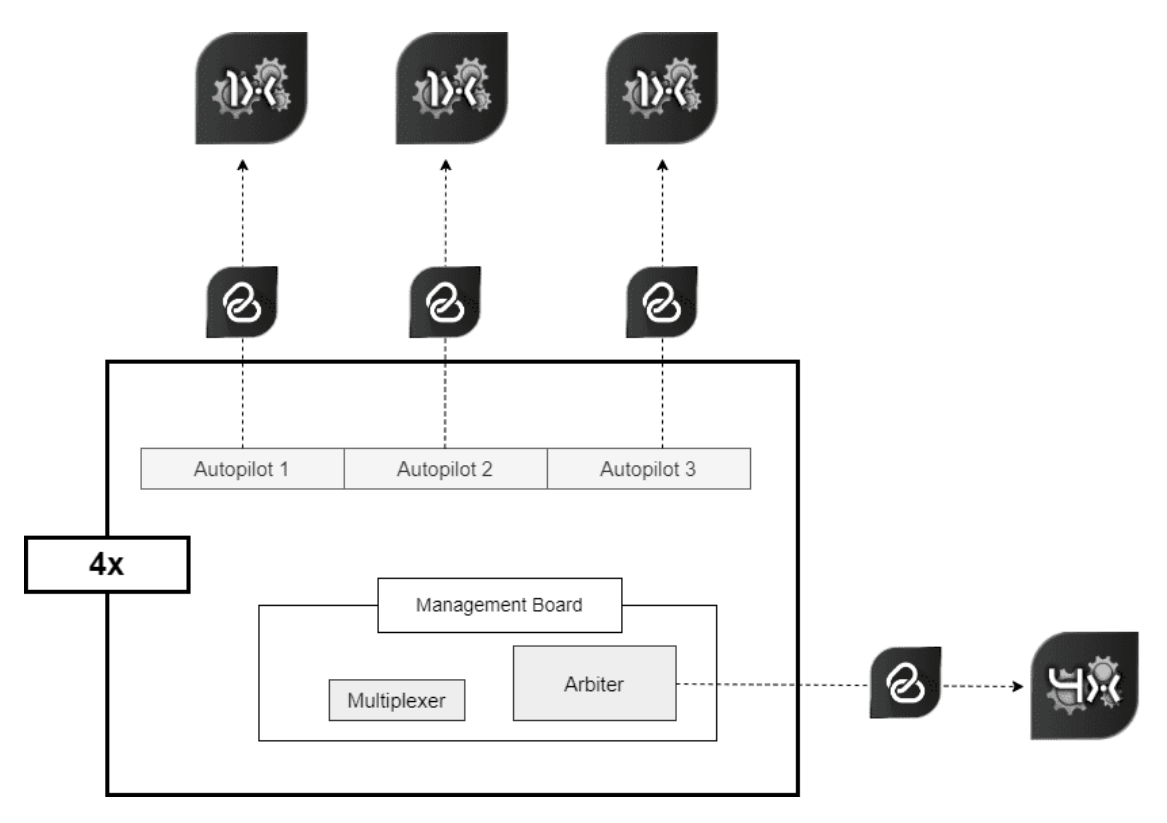

Fig. 1: **4x application diagram**

## <span id="page-7-0"></span>**1.1 Veronte Link**

Each inner **Autopilot 1x** and the **Arbiter** must be configured individually. First of all, a connection to a computer is required employing **Veronte Link**. All devices can be connected one by one or simultaneously, since **Veronte Link** is able to manage multiple connections.

For more information, read the [user manual for Veronte Link.](https://manuals.embention.com/veronte-link/en/latest/index.html)

## <span id="page-7-1"></span>**1.2 1x Software Manual**

To operate individually any **Veronte Autopilot 1x**, read the [1x Software Manual,](https://manuals.embention.com/1x-software-manual/en/6.12/index.html) since all [software applications](https://manuals.embention.com/1x-software-manual/en/6.12/applications/index.html) are applicable to **Autopilot 4x**.

## <span id="page-7-2"></span>**1.3 1x PDI Builder**

Each internal **Autopilot 1x** must be configured with **1x PDI Builder**, it allows to adapt the autopilot to a specific vehicle, including user-defined commnication protocols. **1x PDI Builder** includes:

- Telemetry: real-time onboard UAV metrics, such as sensors, actuators and control states.
- Configuration: edit vehicle settings, such as servo trim, interface/port management and modes.
- Automations: actions that are automatically executed when a set of configured conditions are accomplished.
- Block Programs: **Veronte Autopilot 1x** can be programmed with a friendly-user programming language.

For more information, read the [user manual for 1x PDI Builder.](https://manuals.embention.com/1x-pdi-builder/en/6.12.latest/index.html)

## <span id="page-7-3"></span>**1.4 4x PDI Builder**

**4x PDI Builder** allows to configure the **Arbiter** communications, including CAN buses and input/output signals. It also configures the criterion to select the autopilot which controls the aircraft.

For more information, read the [user manual for 4x PDI Builder.](https://manuals.embention.com/4x-pdi-builder/en/6.12.27/index.html)

**TWO**

## **LISTS OF INTEREST**

<span id="page-8-0"></span>This section contains all the lists with information of interest for the user.

# <span id="page-8-1"></span>**2.1 Activation System Error bits**

The **System Error** variable is indicated by bit number 7. This bit checks whether the system is running properly. If one of certain malfunctions occur, the **System Error** will be set as 0 and the FTS will be activated. Othwerwise, if everything is OK, it will remain as 1.

**Warning:** This bit works different for **Autopilot 1x** and **Arbiter**. This explanation is for **Arbiter**.

The **System Error** will be triggered and remain as 0 if one of the following unwanted events happens:

- An error occurred with **System power up** according to *[bit 12](#page-9-1)*.
- RAM allocation is in error state due to try using more memory than available, this is indicated with a 0 on *[bit 8](#page-9-2)*.
- CAN A bus is not working, hence *[bit 73](#page-10-0)* is set as 0.
- CAN B bus is not working, hence *[bit 74](#page-10-1)* is set as 0.
- One of the internal voltages is not in range, i.e. [bit 5](https://manuals.embention.com/1x-software-manual/en/6.12/variables/index.html#bit-variables) of one of the Autopilots 1x is set as 0.
- There is not any autopilot alive.
- Low priority task frequency is not correct, i.e. *[bit 400](#page-11-0)* is set as 0.
- Acquisition task frequency is not correct, i.e. *[bit 402](#page-11-1)* is set as 0.

## <span id="page-8-2"></span>**2.2 Lists of variables**

This section shows the variables employed by **Veronte Autopilot 4x**, both variables of the Arbiter and of Autopilots 1x.

A suitable configuration of the Autopilots 1x is key for ensuring proper communication and operation of the Autopilot 4x. Consider the structure of *[Arbitration messages](#page-17-0)*, and consult the [Lists of variables](https://manuals.embention.com/1x-software-manual/en/6.12/variables/index.html#lists-of-variables) section of **1x Software Manual** for further information.

#### <span id="page-9-0"></span>**2.2.1 Bit Variables**

Important: Variables marked with "\*" are stored in Autopilot 1x. If communication is configured accordingly, they represent information transmitted from the **Arbiter**.

<span id="page-9-2"></span><span id="page-9-1"></span>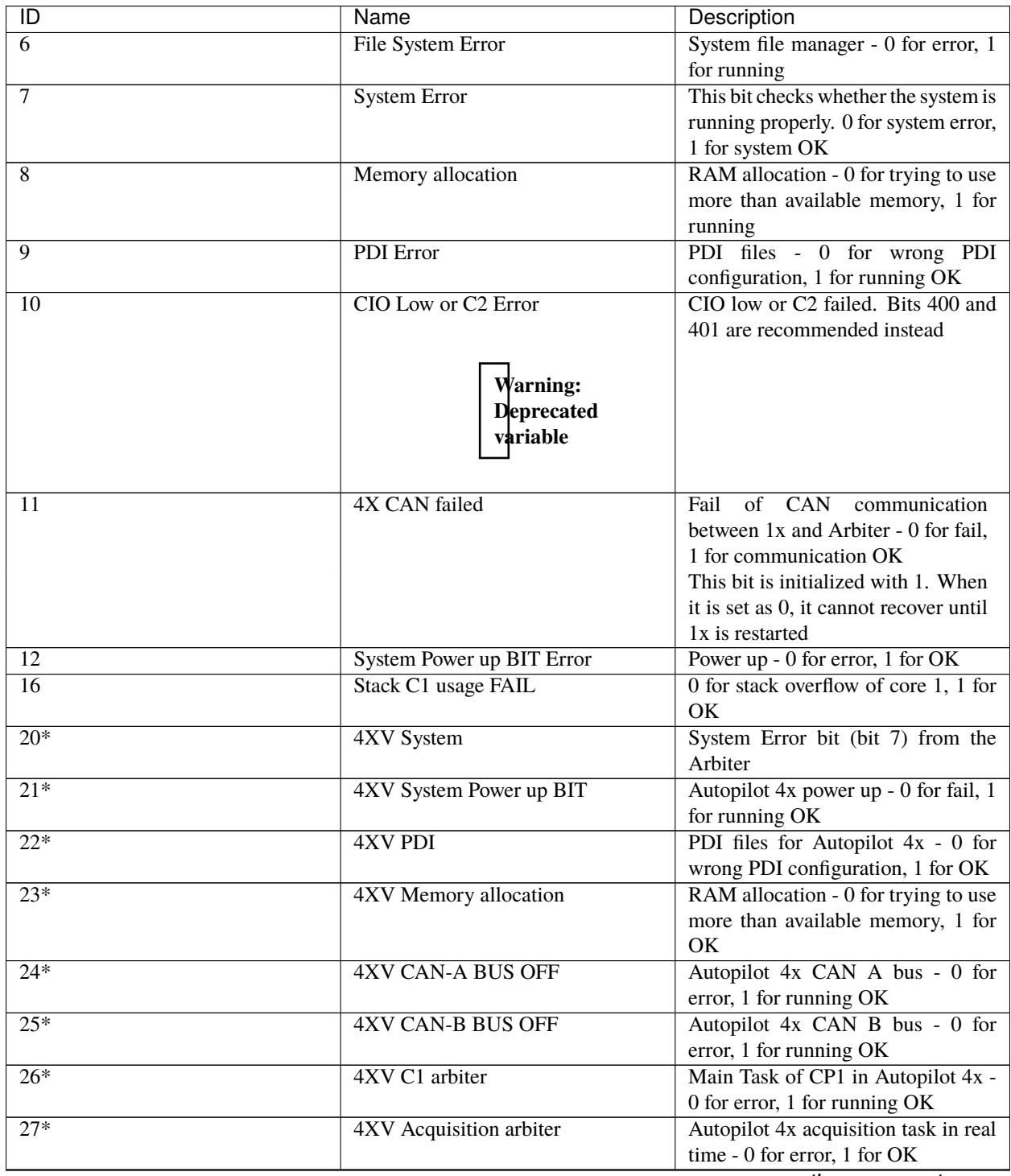

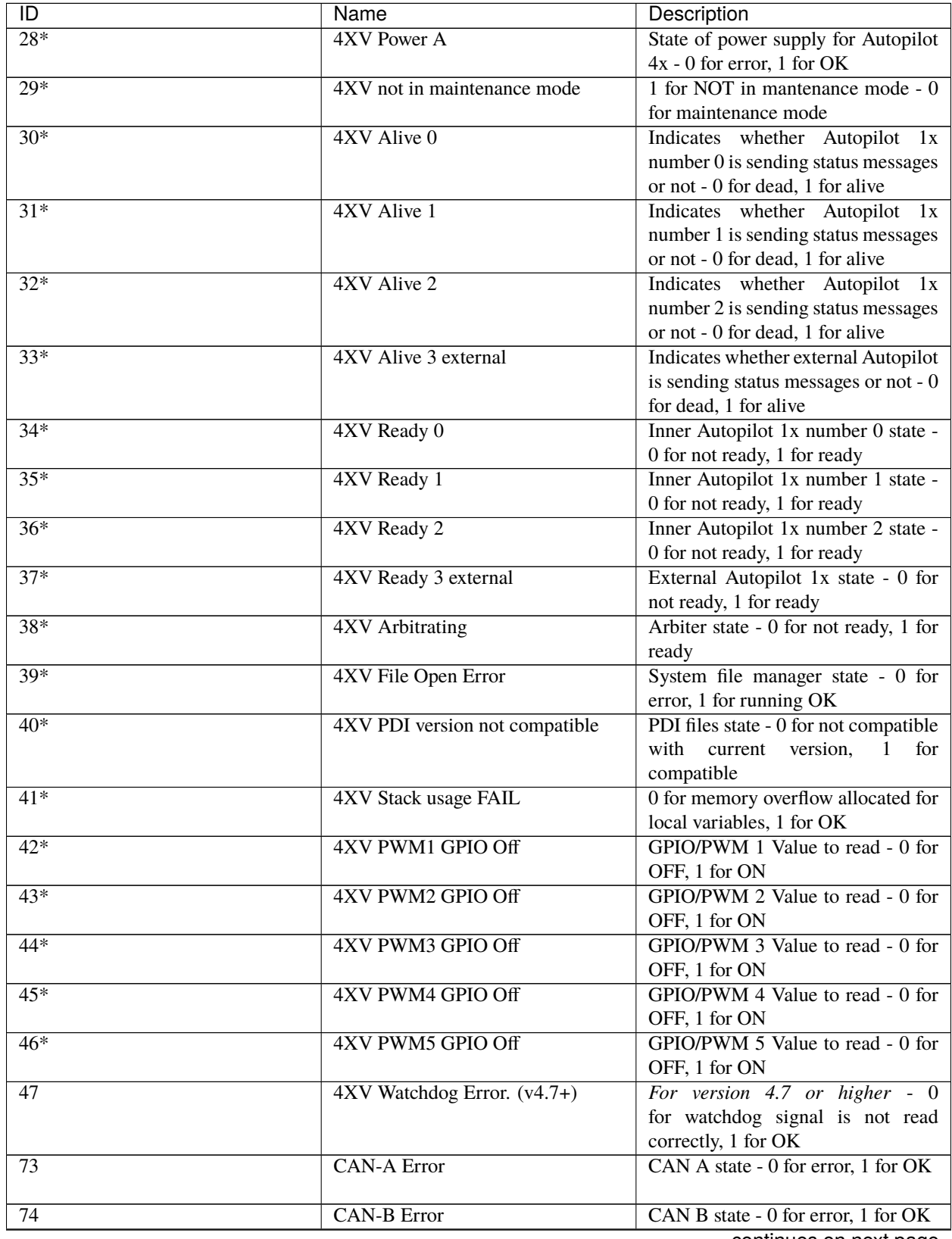

<span id="page-10-1"></span><span id="page-10-0"></span>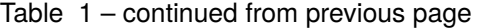

| ID        | Name                          | Description                                 |
|-----------|-------------------------------|---------------------------------------------|
| 75        | <b>CAN-A Warning</b>          | CAN A state - 0 for warning, 1 for          |
|           |                               | OK                                          |
| 76        | <b>CAN-B Warning</b>          | CAN B state - 0 for warning, 1 for          |
|           |                               | OK                                          |
| 117       | <b>Main Power Error</b>       | Main power supply A. It will be 0 fot       |
|           |                               | indicating error state                      |
| 124       | 4XV Vcc for Arbiter CPU Error | Power state of CPU Arbiter (Based           |
|           |                               | on $RVar$ 1360) - 0 for error, 1 for OK     |
| 125       | 4XV Vcc-A Error               | State of redundant power supply A           |
|           |                               | (Based on <i>RVar 1361</i> ) - 0 for error, |
|           |                               | 1 for OK                                    |
| 126       | 4XV Vcc-B Error               | State of redundant power supply B           |
|           |                               | (Based on <i>RVar 1362</i> )-0 for error, 1 |
|           |                               | for OK                                      |
| 127       | 4XV Vcc-0 Error               | Power supply for inner Autopilot 1x         |
|           |                               | number 0 (Based on $RVar$ 1363) - 0         |
|           |                               | for error, 1 for OK                         |
| 128       | 4XV Vcc-1 Error               | Power supply for inner Autopilot 1x         |
|           |                               | number 1 (Based on $RVar$ 1364) - 0         |
|           |                               | for error, 1 for OK                         |
| 129       | 4XV Vcc-2 Error               | Power supply for inner Autopilot 1x         |
|           |                               | number 2 (Based on $RVar$ 1365) - 0         |
|           |                               | for error, 1 for OK                         |
| 183       | 4X Selected                   | 4x Veronte Autopilot selected - 0           |
|           |                               | when this AP is not the selected AP,        |
|           |                               | 1 when this AP is the selected one          |
| 230-293   | 4XV Custom msg 0-63 Rx Error  | Custom message of Arbiter - 0 for           |
|           |                               | timeout, 1 for OK                           |
| 400       | C1 Low Frequency              | Low priority tasks frequency                |
|           |                               | • 0 for error $\rightarrow$ Running         |
|           |                               | frequency $< 10$ Hz                         |
|           |                               | • 1 for OK $\rightarrow$<br>Running         |
|           |                               | frequency > 10 Hz                           |
|           |                               |                                             |
| 402       | Acquisition step missed       |                                             |
|           |                               | • 0 for Acquisition step missed             |
|           |                               | $\rightarrow$ C1 hi frequency fluctuation   |
|           |                               | is higher than permited $(1\%)$             |
|           |                               | • 1 for Acquisition step OK $\rightarrow$   |
|           |                               | C1 hi frequency fluctuation is              |
|           |                               | under set limits $(1\%)$                    |
|           |                               |                                             |
| 800-805   | PWM 0-5 GPIO Off              | PWM GPIO 0-5 communication                  |
|           |                               | Sate - 0 for Off, 1 for On                  |
| 1200-1209 | User BIT 00-09 Error          | User bit $0$ to $9 - 0$ for error, 1 for OK |

<span id="page-11-1"></span><span id="page-11-0"></span>Table 1 – continued from previous page

#### <span id="page-12-0"></span>**2.2.2 Real Variables (RVar) - 32 Bits**

Important: Variables marked with "\*" are stored in Autopilot 1x. If communication is configured accordingly, they represent information transmitted from the **Arbiter**.

<span id="page-12-3"></span><span id="page-12-2"></span>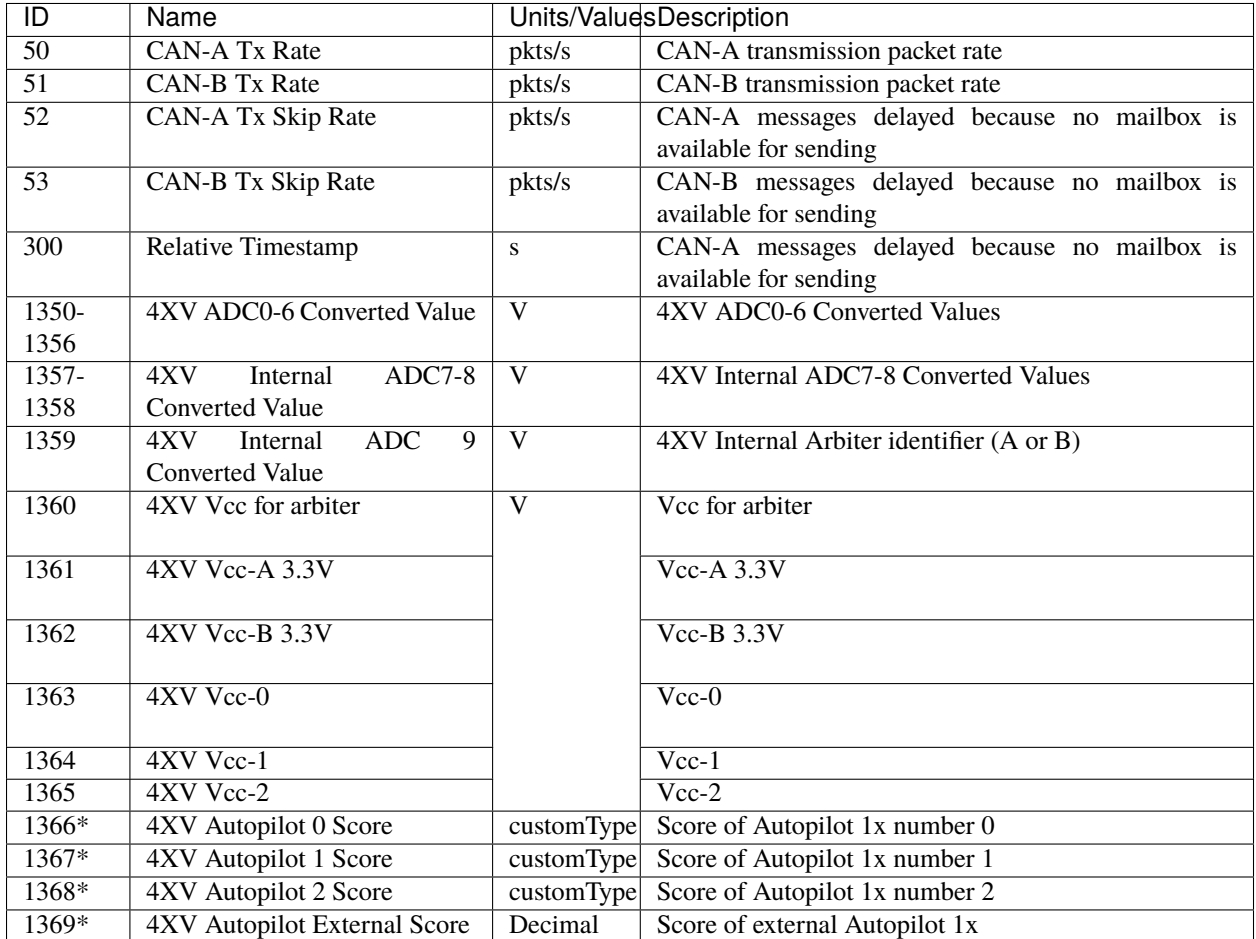

#### <span id="page-12-7"></span><span id="page-12-6"></span><span id="page-12-5"></span><span id="page-12-4"></span><span id="page-12-1"></span>**2.2.3 Integer Variables (UVar) - 16 Bits**

**Important:** Variables marked with "\*" are stored in **Autopilot 1x**. If communication is configured accordingly, they represent information transmitted from the **Arbiter**.

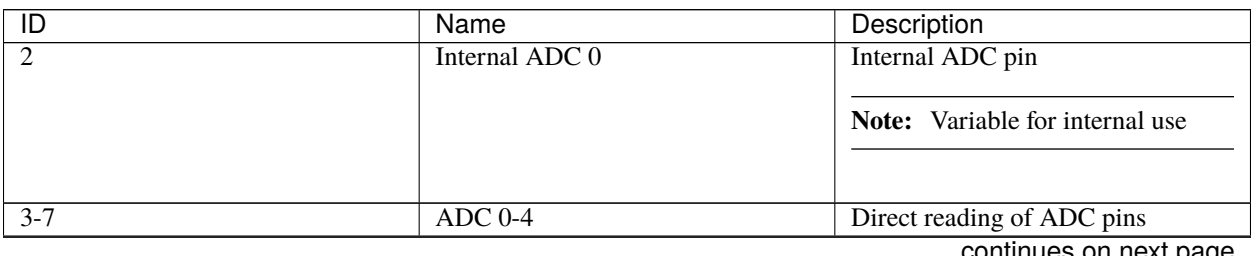

| ID               | <b>Name</b>                          | Description                                                                 |
|------------------|--------------------------------------|-----------------------------------------------------------------------------|
| $8 - 17$         | Internal ADC 1-10                    | <b>Internal ADC</b> pins                                                    |
|                  |                                      |                                                                             |
|                  |                                      | Note: Variables for internal use                                            |
|                  |                                      |                                                                             |
|                  |                                      |                                                                             |
| 53               | <b>4XV</b> Veronte ID                | ID of the Autopilot 1x for the                                              |
| $\overline{54}$  | <b>4XV Veronte CAP</b>               | redundant configuration $(0 - 3)$<br>Current Autopilot 1x selected - If the |
|                  |                                      | Autopilot has version 4.7 or higher,                                        |
|                  |                                      | it is obtained from MUX readings,                                           |
|                  |                                      | otherwise it is copied from RVar 55                                         |
|                  |                                      | (in this table)                                                             |
| $55*$            | 4XV Veronte selected                 | Autopilot 1x selected                                                       |
| $56*$            | 4XV Config manager status (flash /   | Configuration manager state (flash,                                         |
|                  | sd / safe mode)                      | sd or safe)                                                                 |
| $\overline{57*}$ | 4XV File system status               | State error for DFS2 file system                                            |
| $\frac{1}{58*}$  | 4XV CAN to Serial 0 frames           | during<br>Lost<br>messages                                                  |
|                  | dropped                              | transformations CAN to Serial                                               |
|                  |                                      | 0                                                                           |
| $59*$            | 4XV CAN to Serial 1 frames           | Lost<br>during<br>messages                                                  |
|                  | dropped                              | transformations CAN to Serial                                               |
|                  |                                      | 1                                                                           |
| $60-69*$         | 4XV Internal ADC 0-9                 | 4XV Internal ADC pind 0-9                                                   |
| $70*$            | <b>4XV VCC</b> arbiter               | 4XV VCC for arbiter                                                         |
| $71*$<br>$72*$   | <b>4XV VCC A</b><br><b>4XV VCC B</b> | <b>4XV VCC A</b><br><b>4XV VCC B</b>                                        |
| $73*$            | 4XV VCC 0                            | 4XV VCC 0                                                                   |
| $74*$            | 4XV VCC 1                            | 4XV VCC 1                                                                   |
| $75*$            | 4XV VCC 2                            | <b>4XV VCC 2</b>                                                            |
| $\overline{90}$  | Version Major                        | Major software version                                                      |
| 91               | <b>Version Minor</b>                 | Minor software version                                                      |
| $\overline{92}$  | <b>Version Revision</b>              | Revision software version                                                   |
| 95               | <b>UAV</b> address                   | UAV address                                                                 |
| 450              | <b>CAN-A Tx errors</b>               | CAN A communication errors in                                               |
|                  |                                      | transmission                                                                |
| 451              | CAN-A Rx errors                      | CAN A communication errors in                                               |
|                  |                                      | reception                                                                   |
| 452              | <b>CAN-B Tx errors</b>               | CAN B communication errors in                                               |
|                  |                                      | transmission                                                                |
| 453              | CAN-B Rx errors                      | CAN B communication errors in                                               |
|                  |                                      | reception                                                                   |
| 454-455          | CAN to Serial 0-1 frames dropped     | Lost messages during CAN to Serial                                          |
|                  |                                      | transformations                                                             |
| 495              | Global configuration state (crc) of  | Global configuration state (crc) of                                         |
|                  | files (Higher 16 bits)               | files                                                                       |
| 496              | Global configuration state (crc) of  | Global configuration state (crc) of                                         |
|                  | memory (Higher 16 bits)              | memory                                                                      |
| 498              | Global configuration state (crc) of  | Global configuration state (crc) of                                         |
|                  | files                                | files                                                                       |

Table 2 – continued from previous page

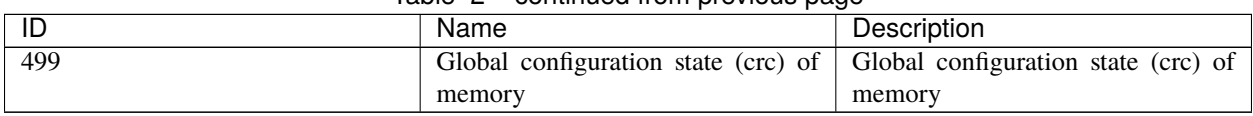

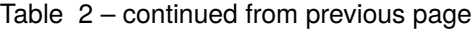

# <span id="page-14-0"></span>**2.3 List of PDI errors**

This section shows the errors that can be displayed by **Veronte Autopilot 4x**. The rest of errors can be read in the [List](https://manuals.embention.com/1x-software-manual/en/6.12/variables/index.html#list-of-pdi-errors) [of PDI errors section](https://manuals.embention.com/1x-software-manual/en/6.12/variables/index.html#list-of-pdi-errors) of **1x Software Manual**.

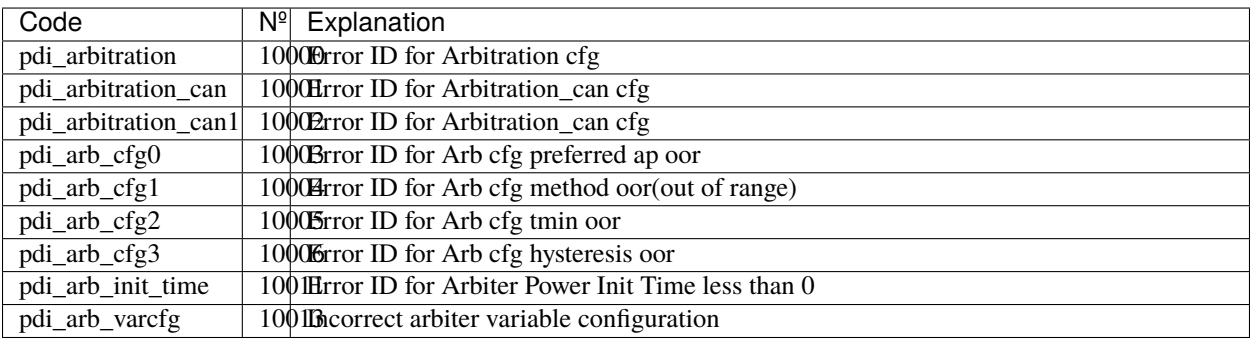

## **THREE**

## **CAN BUS PROTOCOL**

<span id="page-16-1"></span><span id="page-16-0"></span>CAN message structure is defined by two main parts: **cmd** and **data**.

1. **cmd (8 bits - 1 byte)**: First byte refers to the **Message Type**.

Messages Type are defined as follows:

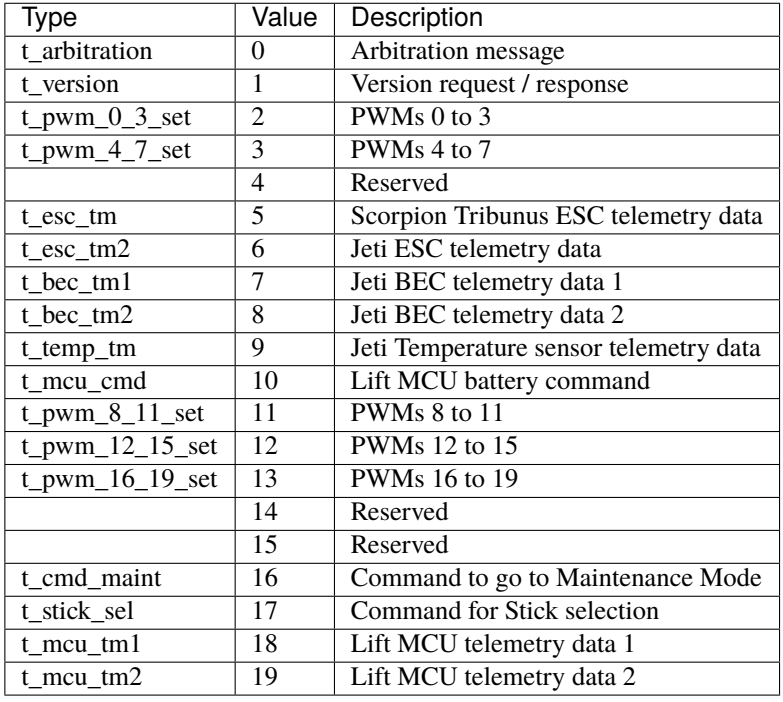

**Note:** All these *Message Type* are defined as a "Matcher" in the CAN custom messages configuration. For example, for PWMs 0-3, the *Message Type* will be configured as follows:

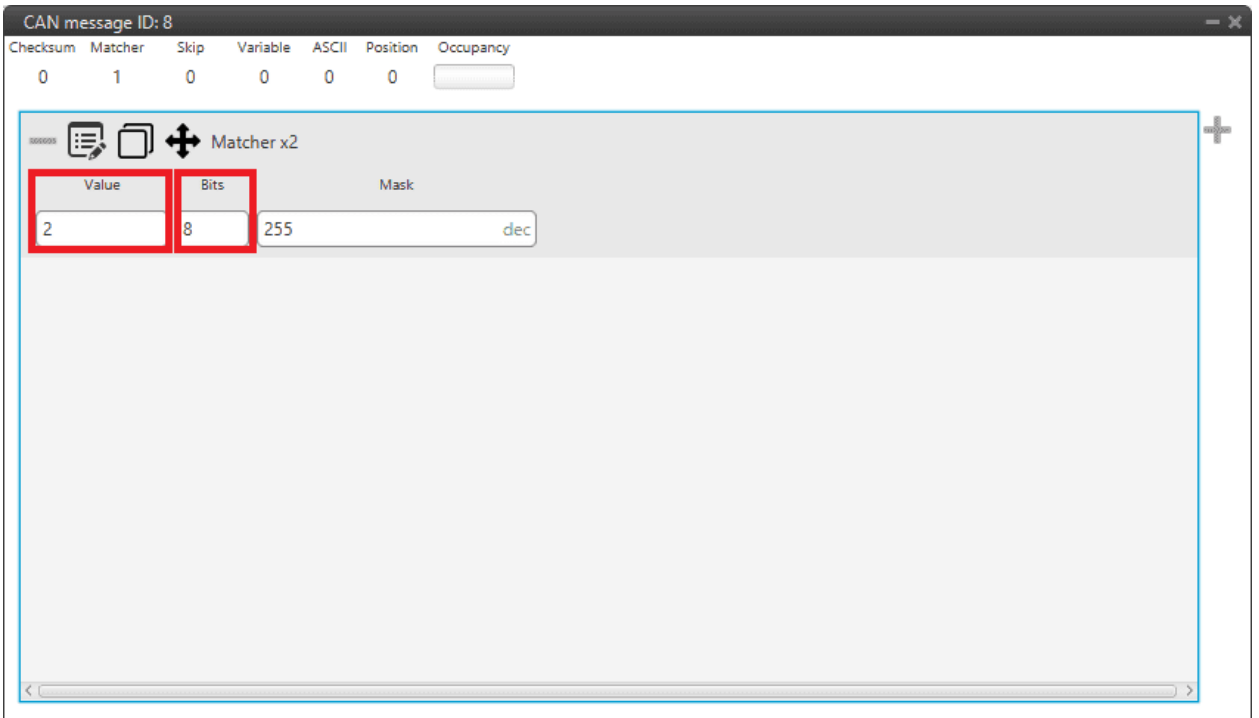

#### Fig. 1: **Message Type example**

- **Value**: **2**. This is because it is the value for the message for PWMs 0 to 3 (it is**indifferent to the PWM number**).
- **Bits**: **8**. This is because the *Message Type* is an 8-bit message.
- 2. **data (up to 56 bits 8 bytes)**: The following bytes refer to the **Message data**.

The following examples include complete messages, so each beginning corresponds to *[Message Type](#page-16-1)*.

## <span id="page-17-0"></span>**3.1 Arbitration messages**

#### <span id="page-17-1"></span>**3.1.1 Status Message**

**Status message** summarizes the status of all autopilots. This message is a **producer** in the **4x PDI Builder** configuration, since it is created from the CAN messages of all three or four autopilots.

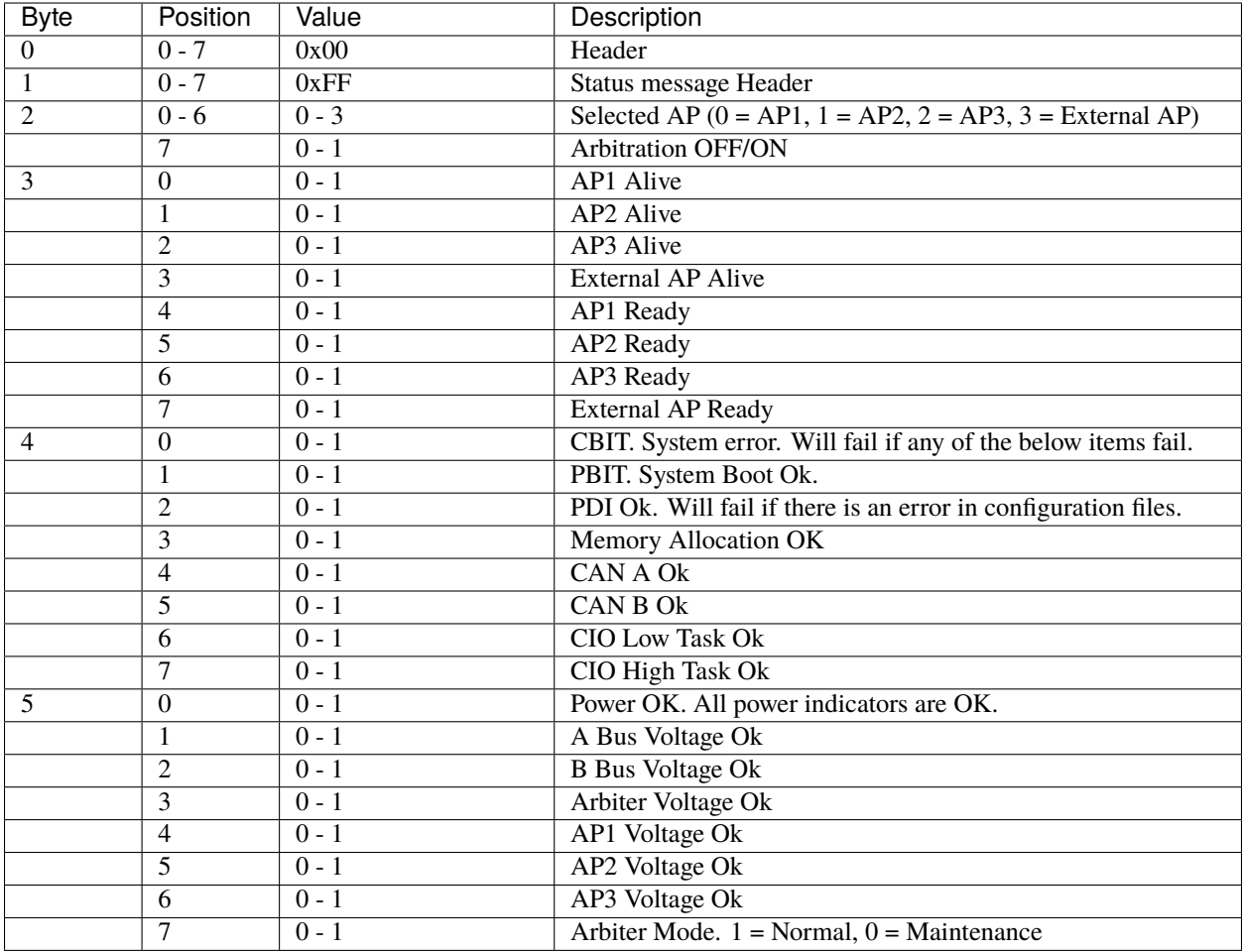

#### <span id="page-18-0"></span>**3.1.2 Score Message**

**Score message** contains the final score of an specific autopilot. This message is a **producer** in the **4x PDI Builder** configuration, so it is created from the CAN messages of all three or four autopilots.

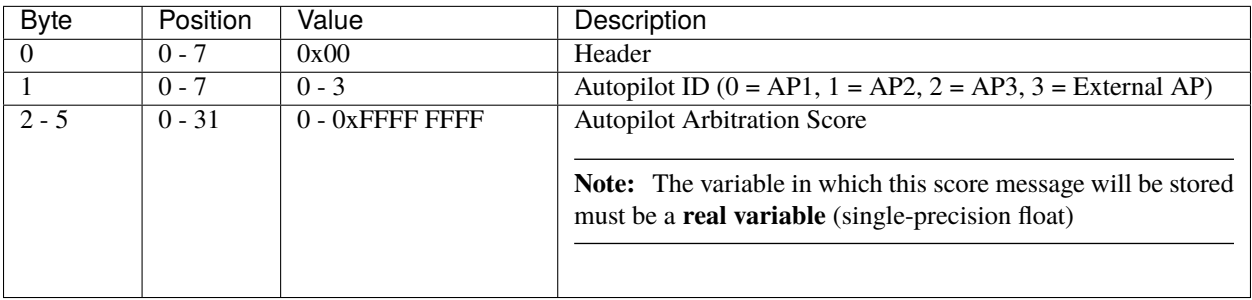

#### <span id="page-19-0"></span>**3.1.3 Ready Message**

**Ready message** is sent from **Autopilot 1x** to **Arbiter**. It tells whether an **Autopilot 1x** is ready to fly or not. It is as **consumer** in the **4x PDI Builder** configuration, so it is stored in memory.

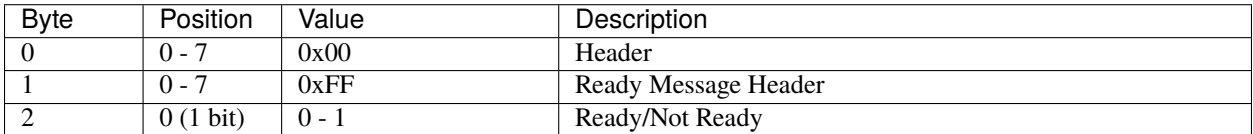

#### <span id="page-19-1"></span>**3.1.4 Arbitration Message**

**Arbitration message** tells the arbitration value of a specific variable. It is as **consumer** in the **4x PDI Builder** configuration, since it is stored in memory.

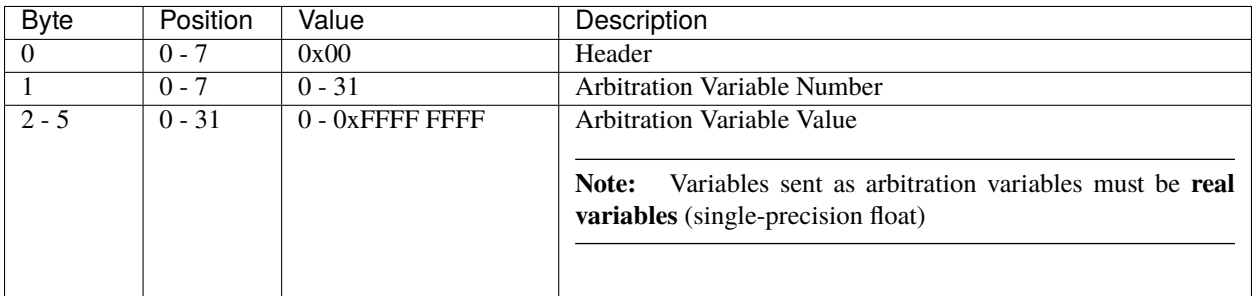

**FOUR**

### **STATUS MANAGEMENT**

#### <span id="page-20-1"></span><span id="page-20-0"></span>**4.1 Arbiter boot**

When the **Arbiter** is booted, it enters an **Iddle** state, trying to verify the status of the system.

While **Iddle**, the **Status Message** is not sent.

If all checks success, the **Arbiter** will enter **Normal mode**.

If, after 30 seconds, system errors are still present, **Arbiter** will enter **Maintenance mode**.

## <span id="page-20-2"></span>**4.2 Status message**

Once in **Normal mode**, the **Arbiter** will start sending the **Status** and **Scores** telemetry messages.

The frequency of these messages is configurable. They can also be disabled.

The status message contains information such as:

- Arbitration ON/OFF
- Selected autopilot
- System BITs
- etc.

While in **Maintenance Mode**, the **Arbiter** will send the **Status** message, even if it is disabled, but will not send the **Scores** messages.

### <span id="page-20-3"></span>**4.3 Ready status**

After the **Arbiter** enters **Normal mode**, it will wait until a Ready Message from each autopilot is received. Only then the Arbitration will start.

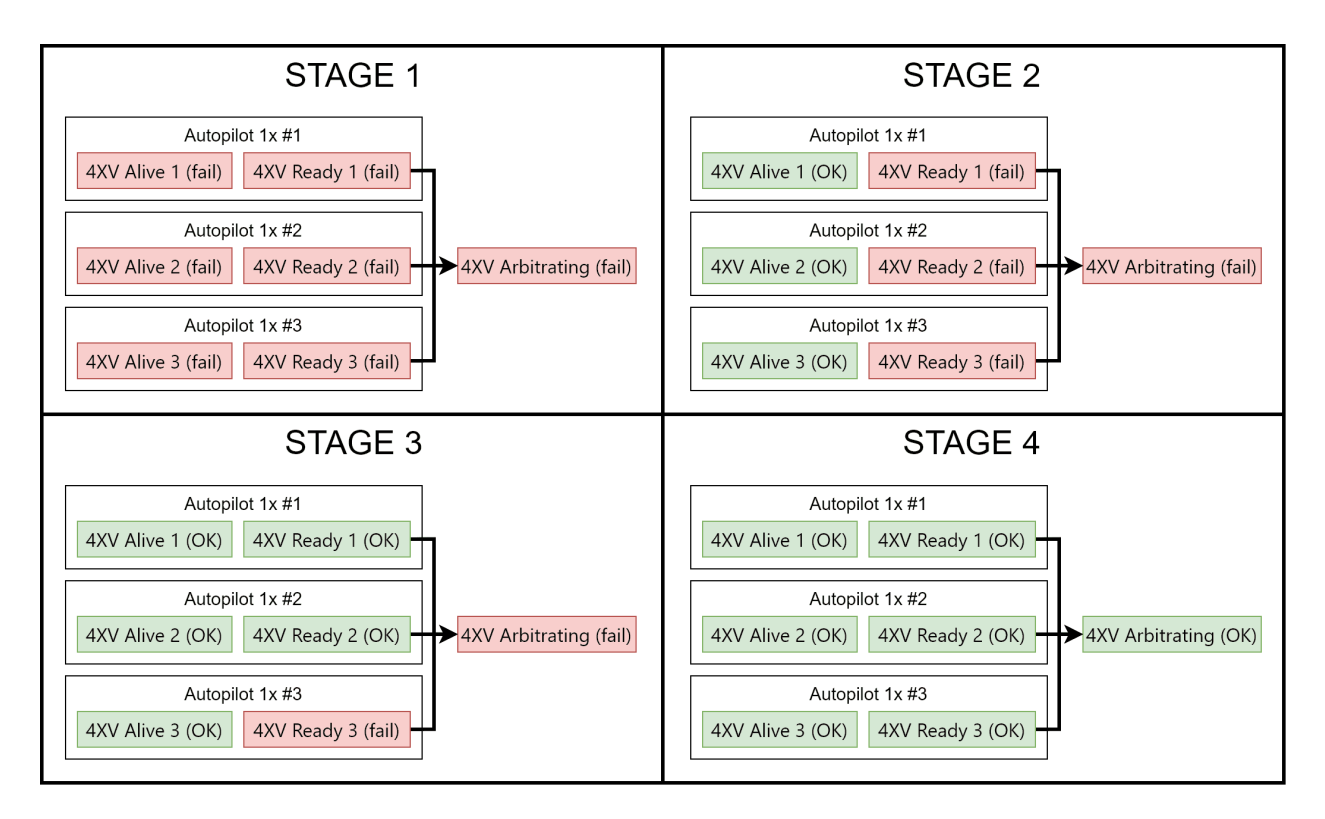

Fig. 1: **Example of normal arbitration start**

If the Arbiter is in maintenance mode, the arbitration will not start. Even if the **Ready messages** are received.

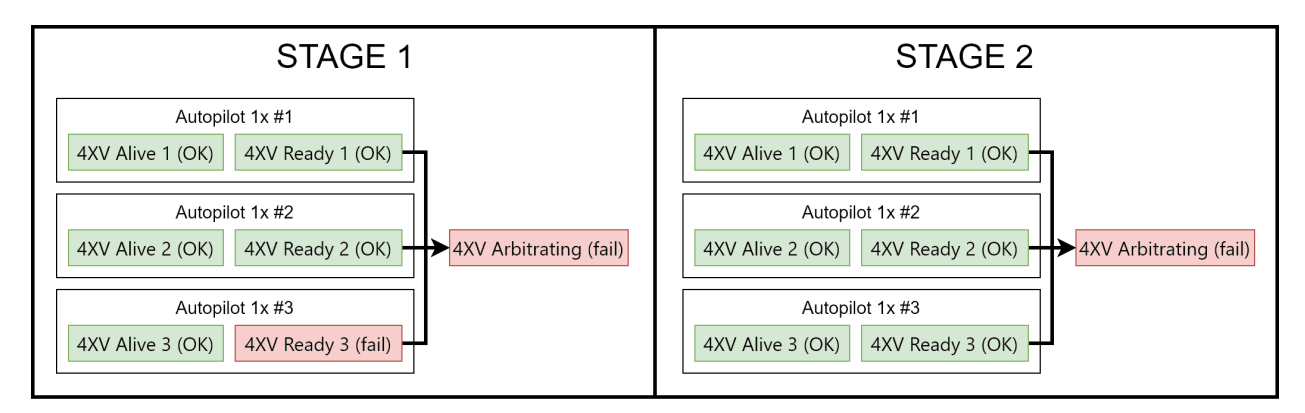

Fig. 2: **Example of failed arbitration start**

## <span id="page-22-0"></span>**4.4 Alive status**

Once arbitration starts, all autopilots are declared as alive by default, but it is possible that they are declared as **Dead** if a critical error is found.

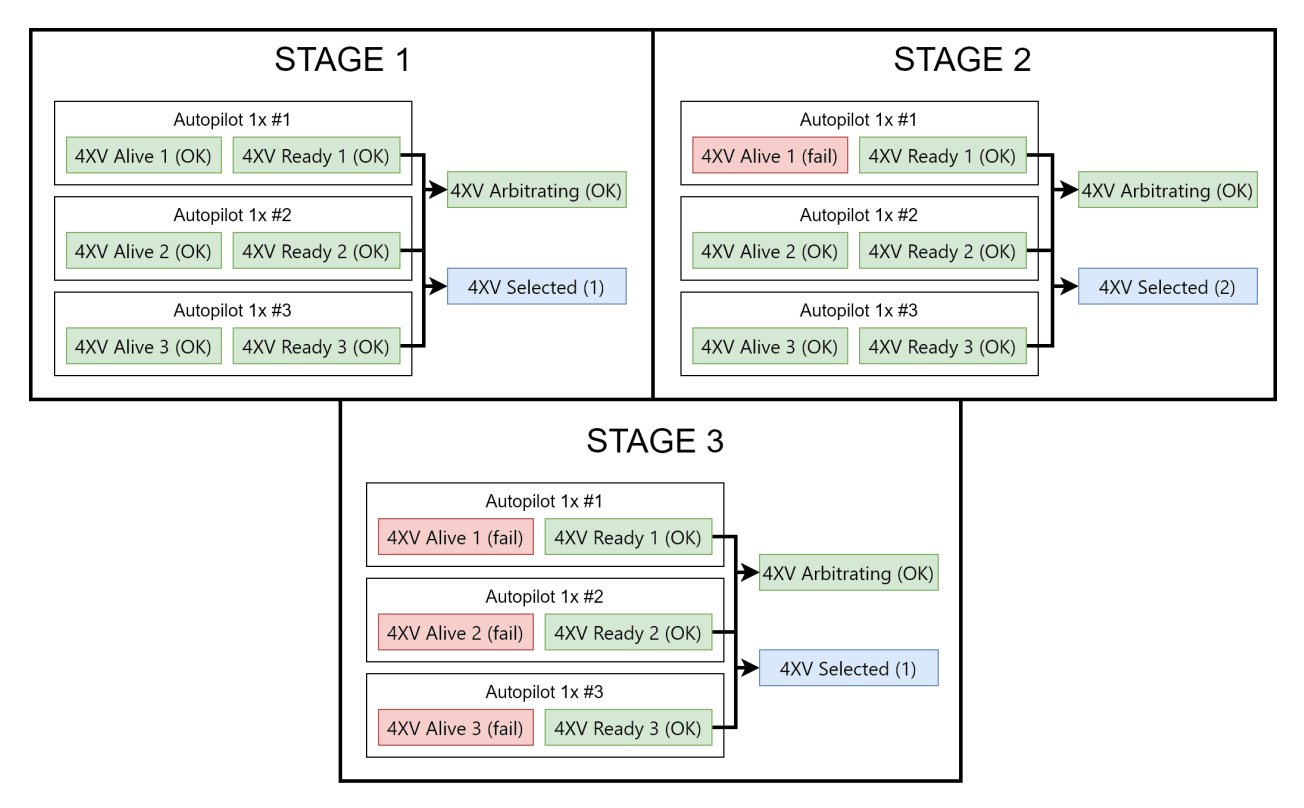

Fig. 3: **Example of APs being declared Dead**

The **Arbiter** will declare an autopilot dead if one of the following incidences is found:

- One of the arbitration messages (including the Ready message) is not received for 0.1 seconds.
- A **Not Ready** message is received.
- A **System Not OK** error is raised on any of the autopilots, activating the **FTS signal**.
- The **watchdog** signal for any autopilot is not ok.

**Warning:** Make sure to configure the sending of arbitration messages as **High priority**. Otherwise, the sending of messages could be shortly interrupted by a higher priority task and the autopilot will be declared **Dead**.

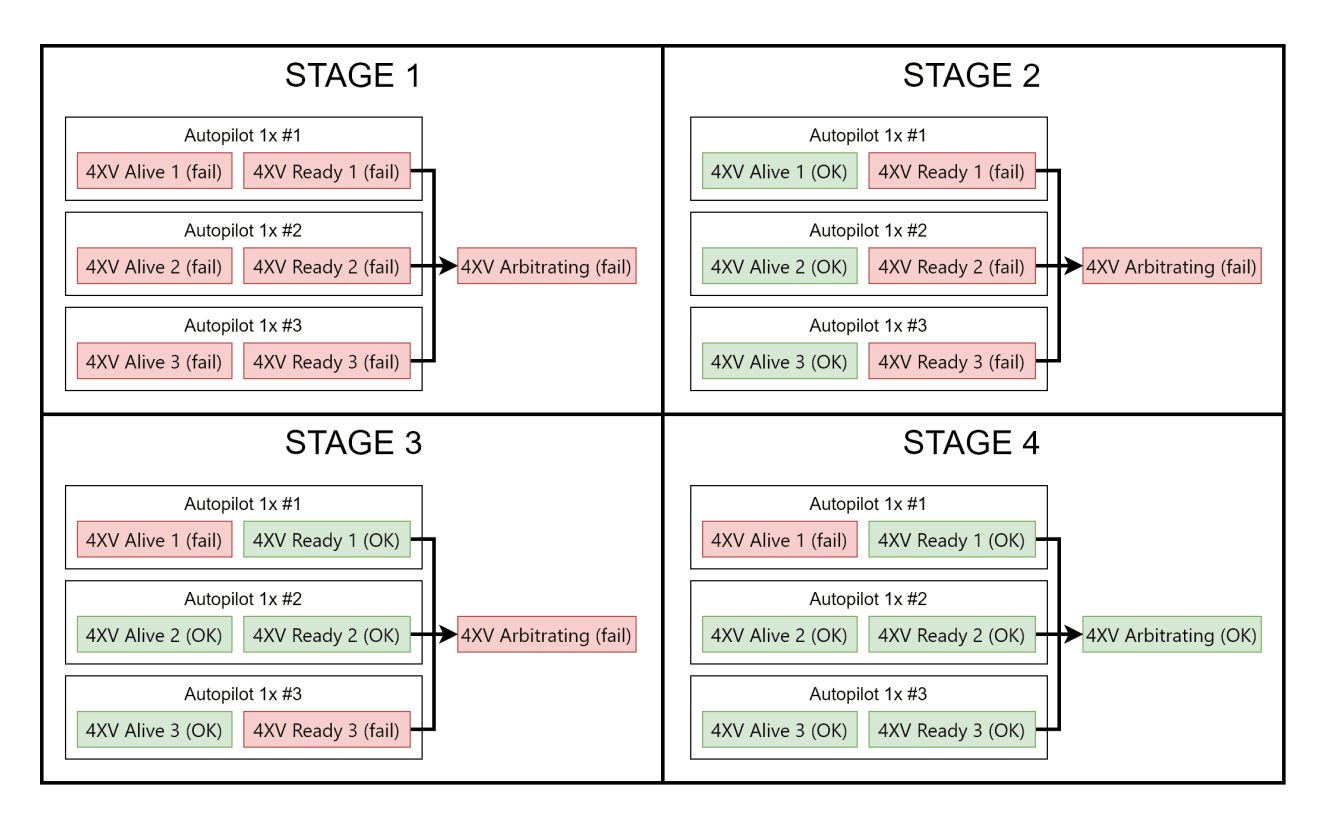

Fig. 4: **APs being declared Dead when arbitration starts due to missed messages**

A **Dead** autopilot can never be selected again as long as arbitration persists.

The **Dead** status is not reversible, it is necessary to reboot the whole system in order to recover a **Dead** autopilot.

If the number of **Alive** autopilots is 2 or less, relative arbitration variables are disabled (since at least 3 autopilots are needed).

If **only one** autopilot is **Alive**, it will be selected no matter the score.

If all autopilots are **Dead**, the **Preferred** autopilot will be selected.

## <span id="page-23-0"></span>**4.5 Maintenance Mode**

Maintenance mode is used for changing the **Arbiter** configuration.

Arbitration is disabled while in maintenance mode.

**Arbiter** will also enter maintenance Mode after a failed boot.

The reason of the failed boot can be checked in the **Status message**.